■WTW-NV404EP6-NV408EP6へアップデート

- ●アップデートが可能な型番
- ・ WTW-NV404EP5➡WTW-NV404EP6
- ・ WTW-NV408EP5➡WTW-NV408EP6

型番からだけで判断ができない場合は、録画機本体のシステムバージョンからも確認す ることが可能です。

ライブ画面から右クリック➡システムを開き表示されるソフトウェアバージョンが 「V8.1.020210624」であればアップデート可能となります。

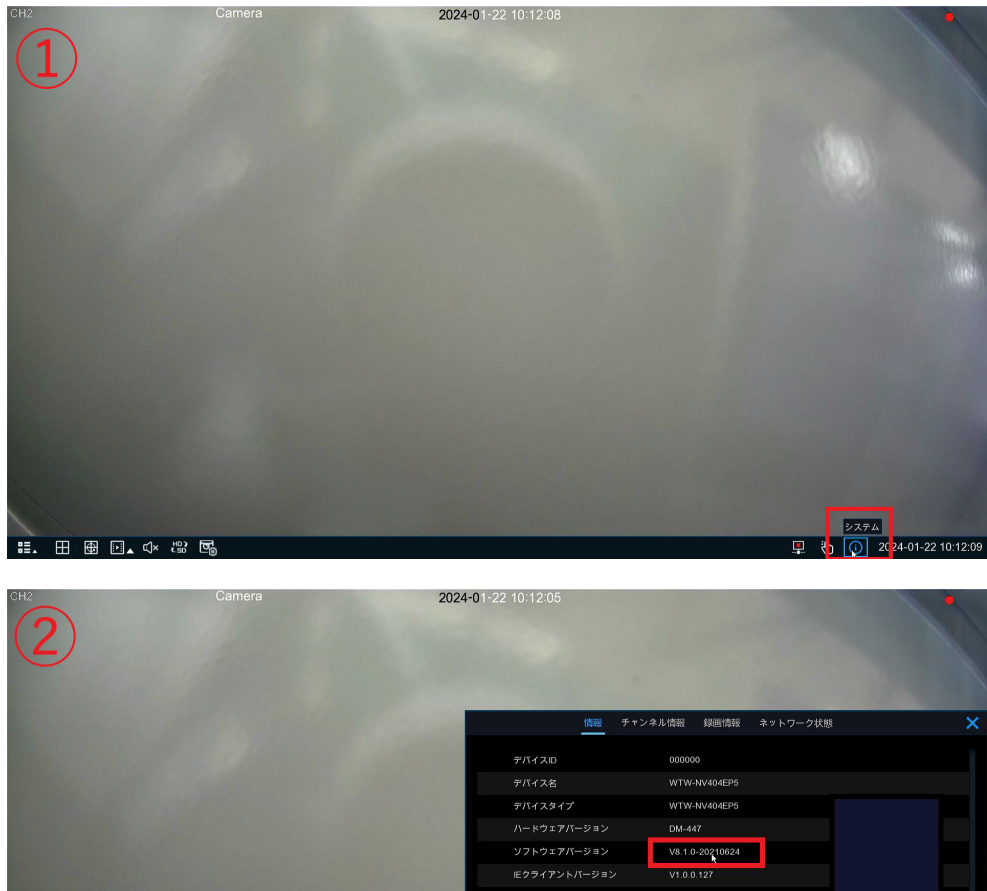

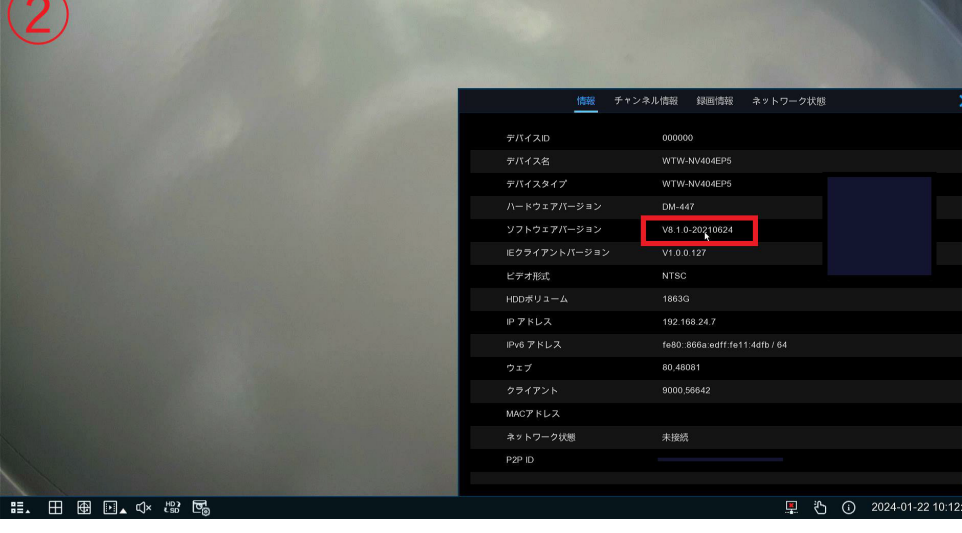

アップデートファイルは下記 URL よりダウンロード可能です。

●WTW-NV404EP6/NV408EP6全て共通

[https://www.wtw.jp/ccd/download/firmware/N7XXX\\_V230103V230103V230413V240111V2](https://www.wtw.jp/ccd/download/firmware/N7XXX_V230103V230103V230413V240111V231030V240111V230103V230103.zip) [31030V240111V230103V230103.zip](https://www.wtw.jp/ccd/download/firmware/N7XXX_V230103V230103V230413V240111V231030V240111V230103V230103.zip)

※データは ZIP ファイルで圧縮されております。 解凍した後 USB フラッシュメモリへ保存してください。

アップデート手順は以下の通りになります。

①ダウンロードしていただいたデーターを、 USB フラッシュメモリー内ルートフォル ダに保存してください。

②USB を録画機本体へ接続してくだい。

③本体の操作でライブ画面から右クリック➡スタート➡設定➡メンテナンス➡アップ グレードと選択してください。

④ファイル選択からアップデートファイルを選択し、アップグレードボタンを左クリッ クします。

⑤以上の操作でアップデートファイルの読み込みが始まり一旦システムが落ちます。

システムが落ちてから約 5 分ほどで再度立ち上がりアップデート完了となります。

※アップデート中は必ず電源を落とさぬようお気をつけください。

故障の原因となります。